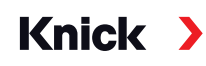

### Analysenmesssystem Analysenmesssystem Protos 3400(X) Protos II 4400(X) / Protos 3400(X)

Betriebsanleitung Kommunikationsmodul Protos OUT 3400 (X)-071 **Reutsch zur Leitfähigkeitsmessung mit induktiven Sensoren Sensoren Sensoren Sensoren Sensoren Sensoren Sensoren Se** und 4 Schaltausgängen

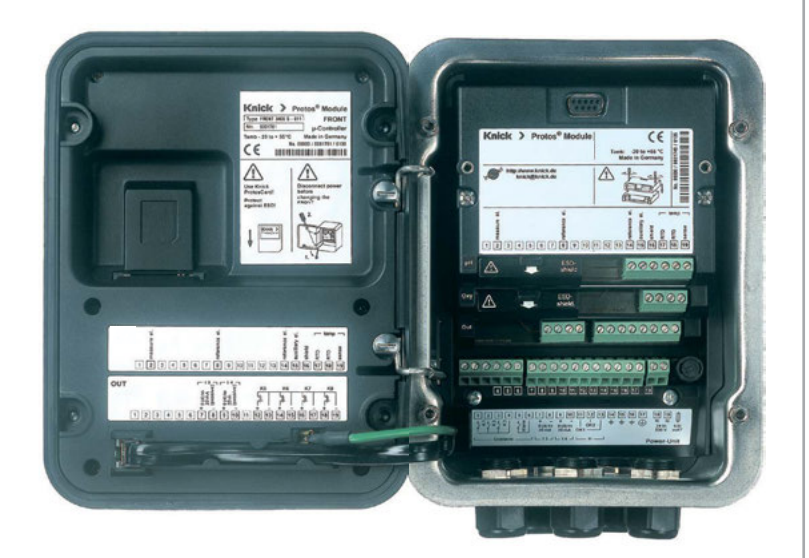

Aktuelle Produktinformation: www.knick.de Aktuelle Produktinformation: www.knick.de

#### <span id="page-1-0"></span>**Rücksendung**

Bitte kontaktieren Sie das Service-Team. Senden Sie das Gerät gereinigt an die Ihnen genannte Adresse. Bei Kontakt mit Prozessmedium muss das Gerät vor dem Versand dekontaminiert/desinfiziert werden. Legen Sie der Sendung in diesem Fall eine entsprechende Erklärung bei, um eine mögliche Gefährdung der Service-Mitarbeiter zu vermeiden. Die Erklärung finden Sie unter:

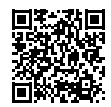

https://www.knick-international.com/de/service/repairs/

#### **Entsorgung**

Die landesspezifischen gesetzlichen Vorschriften für die Entsorgung von "Elektro/Elektronik-Altgeräten" sind anzuwenden.

#### **Warenzeichen**

In dieser Betriebsanleitung werden folgende Warenzeichen ohne spezielle Auszeichnung verwendet:

Calimatic®, Protos®, Sensocheck®, Sensoface®, Unical®, VariPower®, Ceramat®, SensoGate® eingetragene Warenzeichen der Knick Elektronische Messgeräte GmbH & Co. KG, Deutschland

Memosens® eingetragenes Warenzeichen der Firmen Endress+Hauser Conducta GmbH & Co. KG, Deutschland Knick Elektronische Messgeräte GmbH & Co. KG, Deutschland

<span id="page-2-0"></span>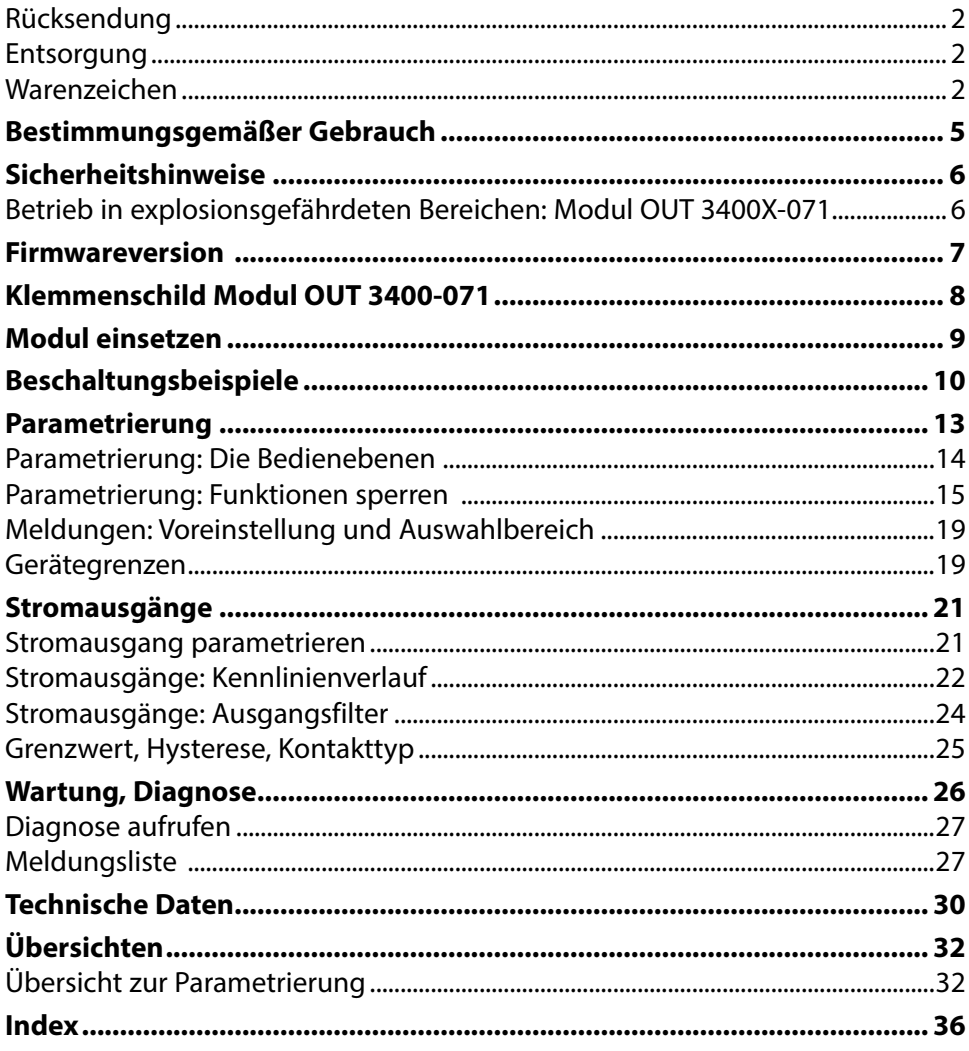

# <span id="page-4-0"></span>**Bestimmungsgemäßer Gebrauch**

Das Modul bietet 2 passive Stromausgänge zur Übertragung beliebiger Messgrößen und 4 elektronische Schaltausgänge zur Grenzwertüberwachung.

Das Modul OUT 3400X-071 ist für Bereiche vorgesehen, die explosionsgefährdet sind und für die Betriebsmittel der Gruppe II, Gerätekategorie 2(1), Gas/ Staub erforderlich sind.

### <span id="page-5-0"></span>**Betrieb in explosionsgefährdeten Bereichen: Modul OUT 3400X-071**

Das Modul ist für den Betrieb in explosionsgefährdeten Bereichen zertifiziert. Bei der Installation in explosionsgefährdeten Bereichen sind die Angaben des Anhangs zu den Zertifikaten und ggf. die mitgeltenden Control-Drawings zu beachten.

Die am Errichtungsort geltenden Bestimmungen und Normen für die Errichtung von elektrischen Anlagen in explosionsgefährdeten Bereichen sind zu beachten. Zur Orientierung siehe IEC 60079-14, EU-Richtlinien 2014/34/EU und 1999/92/EG (ATEX), NFPA 70 (NEC), ANSI/ISA-RP12.06.01.

 **WARNUNG!** Mögliche Beeinträchtigung des Explosionsschutzes.

- Module, die bereits in Betrieb waren, dürfen ohne vorherige fachgerechte Stückprüfung nicht in einer anderen Zündschutzart eingesetzt werden.
- Vor Inbetriebnahme des Produkts ist durch den Betreiber der Nachweis über die Zulässigkeit der Zusammenschaltung mit anderen Betriebsmitteln (einschließlich Kabel und Leitungen) zu führen.
- Ein Zusammenschalten von Ex- und Nicht-Ex-Komponenten (Gemischtbestückung) ist nicht zulässig.
- Im Ex-Bereich darf zum Schutz gegen elektrostatische Aufladung nur mit einem feuchten Tuch gereinigt werden.

### **Instandhaltung**

Protos-Module können durch den Anwender nicht instandgesetzt werden. Für Anfragen zur Instandsetzung von Modulen steht die Knick Elektronische Messgeräte GmbH & Co. KG unter www.knick.de zur Verfügung.

### <span id="page-6-0"></span>**Modulfirmware OUT 3400(X)-071:** Firmwareversion 1.x

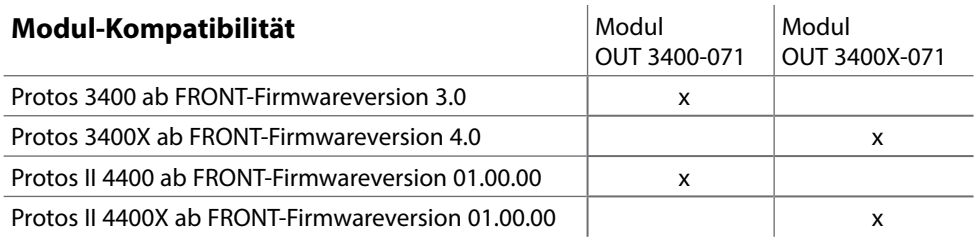

### **Aktuelle Gerätefirmware / Modulfirmware abfragen**

Wenn sich das Gerät im Messmodus befindet: Drücken der Taste **menu**, Wechsel zum Diagnosemenü: Gerätebeschreibung

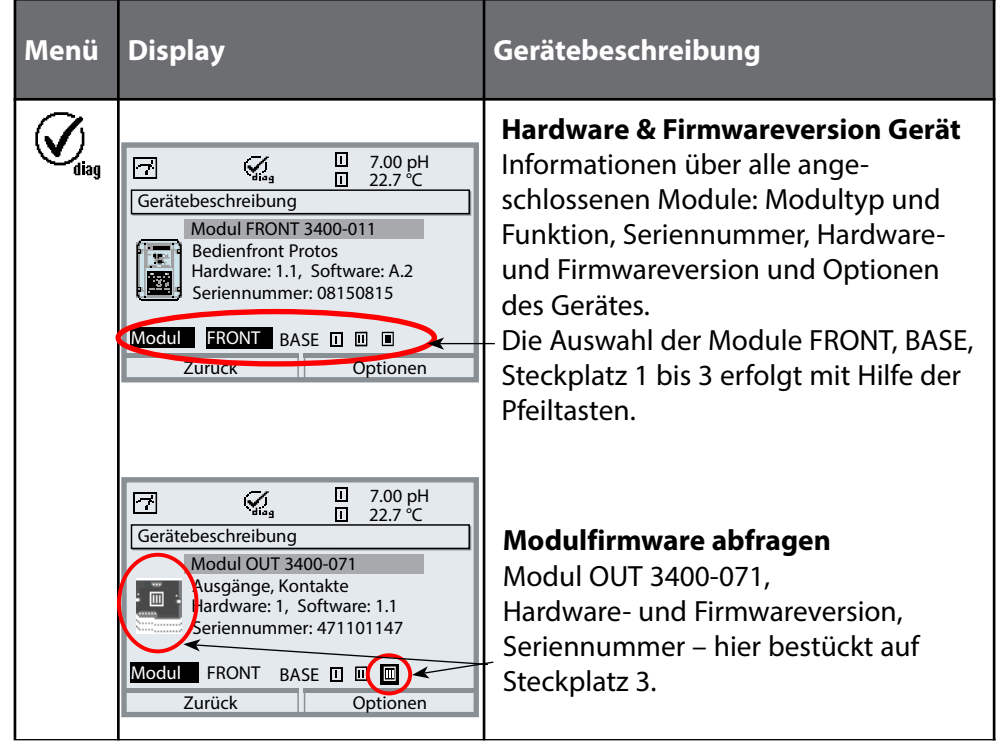

<span id="page-7-0"></span>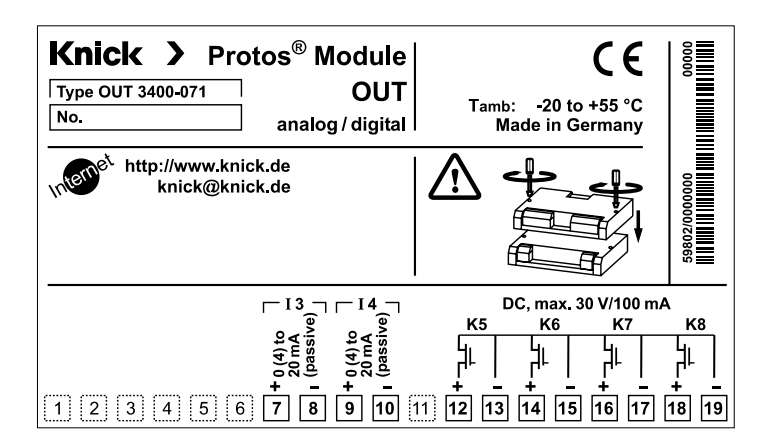

### **Klemmenschild-Aufkleber**

An der Innentür können die Klemmenschild-Aufkleber der tiefer liegenden Module angebracht werden. Das erleichtert Wartung und Service.

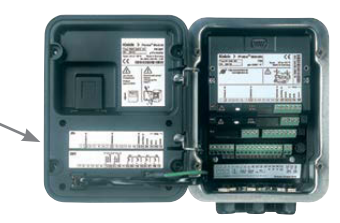

### <span id="page-8-0"></span> **VORSICHT!** Elektrostatische Entladung (ESD).

Die Signaleingänge der Module sind empfindlich gegen elektrostatische Entladung.

Treffen Sie ESD-Schutzmaßnahmen, bevor Sie das Modul einsetzen und die Eingänge beschalten.

**Hinweis:** Leitungsadern mit geeignetem Werkzeug abisolieren, um Beschädigungen zu vermeiden.

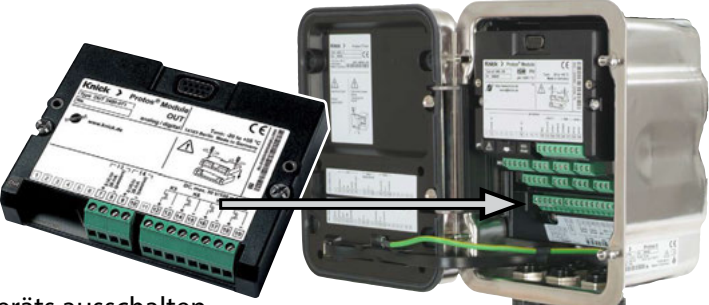

- 1) Hilfsenergie des Geräts ausschalten.
- 2) Gerät öffnen (4 Schrauben auf der Frontseite lösen).
- 3) Modul auf Steckplatz (D-SUB-Stecker) stecken, siehe Abbildung.
- 4) Befestigungsschrauben des Moduls festziehen.
- 5) Signalleitungen anschließen, s. "Beschaltungsbeispiele".
- 6) Prüfen, ob alle Anschlüsse ordnungsgemäß beschaltet wurden.
- 7) Gerät schließen, Schrauben auf der Frontseite festziehen.
- 8) Hilfsenergie einschalten.

 **VORSICHT!** Fehlerhafte Messergebnisse.

Durch eine fehlerhafte Parametrierung, Kalibrierung oder Justierung können Messwerte falsch erfasst werden. Protos muss daher durch einen Systemspezialisten in Betrieb genommen werden, vollständig parametriert und justiert werden.

# <span id="page-9-0"></span>**Beschaltungsbeispiele**

Stromausgänge, Schaltkontakte

### **Beschaltungsbeispiel 1**

### **(ein Ausgang)**

Stromausgang I3 oder I4 (passiv, Speisegerät erforderlich)

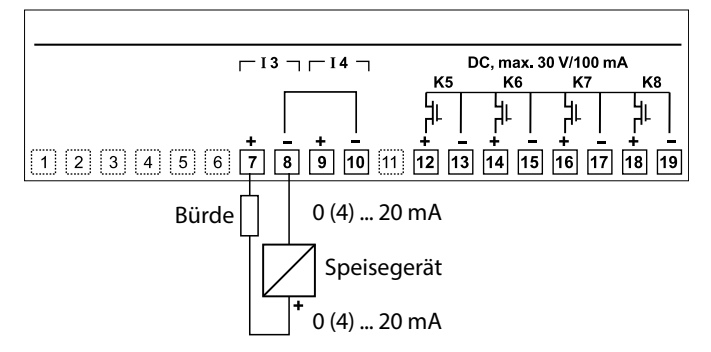

### **Beschaltungsbeispiel 2**

Elektronische Schaltkontakte

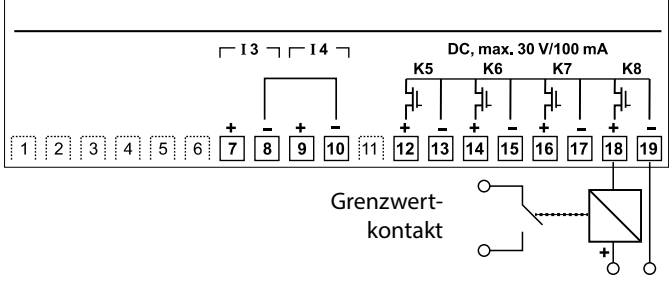

Hilfsenergie, z.B., 24 V DC

# **Beschaltungsbeispiele**

Stromausgänge

### **Beschaltungsbeispiel 3**

### **(zwei Ausgänge: speisende SPS mit gemeinsamem Pluspol)**

Stromausgänge I3 und I4 (zwei passive Speisetrenner)

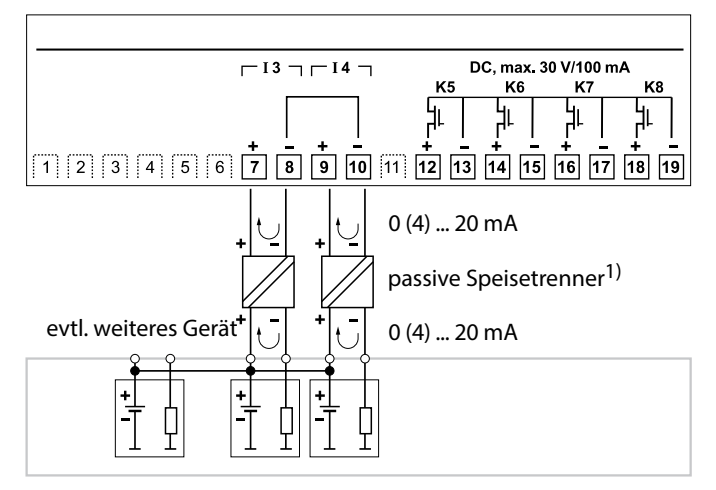

### **Hinweise:**

- Die Stromausgänge des Moduls sind passiv und müssen gespeist werden
- Polung beachten
- Bei Beschaltung beachten: Die Minuspole des Moduls OUT 3400(X)-071 sind intern verbunden.

# **Beschaltungsbeispiele**

Stromausgänge

### **Beschaltungsbeispiel 4**

### **(zwei Ausgänge: speisende SPS mit gemeinsamem Pluspol)**

Stromausgänge I3 und I4 (ein passiver Speisetrenner)

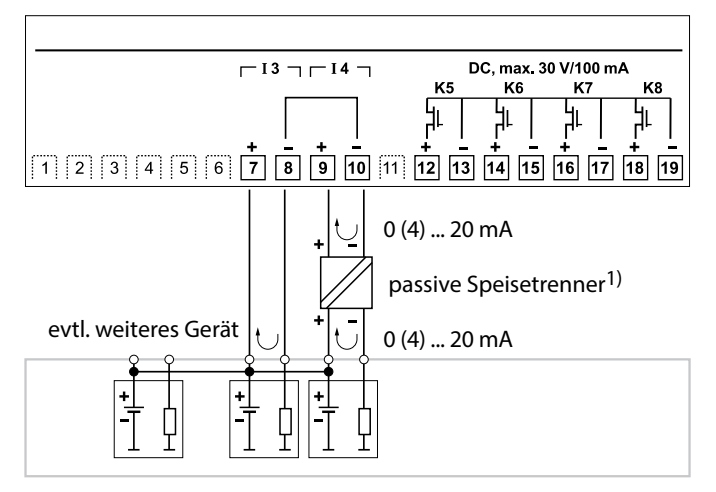

**ACHTUNG!** Bei Verwendung von nur einem Speisetrenner und weiteren angeschlossenen Geräten darauf achten, dass eine korrekte Potentialtrennung gewährleistet ist.

1) z. B. Normsignaltrenner ohne Hilfsenergie P22401 (1-kanalig) oder P22402 (2-kanalig) Für explosionsgefährdete Bereiche: Speisetrenner ohne Hilfsenergie WG 25 A7

### <span id="page-12-0"></span> **VORSICHT!**

Durch eine fehlerhafte Parametrierung, Kalibrierung oder Justierung können falsche Messwerte erfasst werden. Protos muss daher durch einen Systemspezialisten in Betrieb genommen werden, vollständig parametriert und justiert werden.

### **ACHTUNG!**

Während der Parametrierung ist der NAMUR-Kontakt "Funktionskontrolle" (HOLD) aktiv. Die Stromausgänge verhalten sich je nach Parametrierung, d. h. sie sind ggf. auf den letzten Messwert eingefroren oder auf einen festen Wert gesetzt. Die rote "Alarm"-LED blinkt.

Der Messbetrieb des Protos im Betriebszustand Funktionskontrolle (HOLD) ist nicht zulässig, da es zu einer Gefährdung des Anwenders durch unerwartetes Systemverhalten kommen kann.

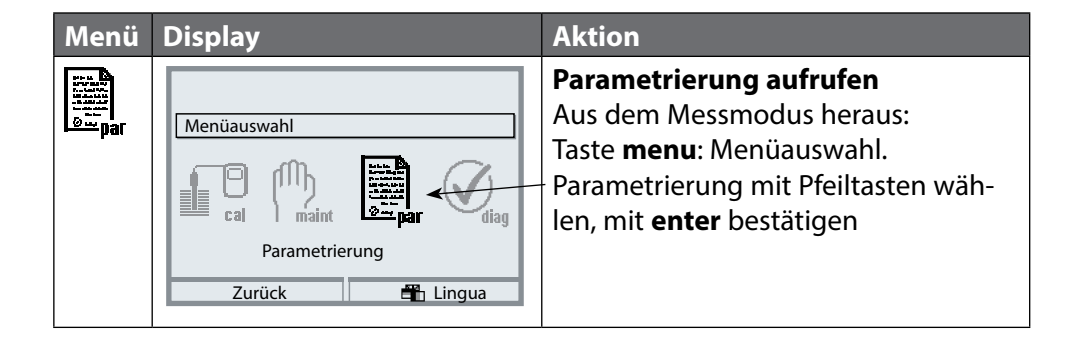

# <span id="page-13-0"></span>**Parametrierung: Die Bedienebenen**

Anzeigeebene, Betriebsebene, Spezialistenebene **Hinweis:** Funktionskontrolle (HOLD) aktiv (Parametrierung: Modul BASE)

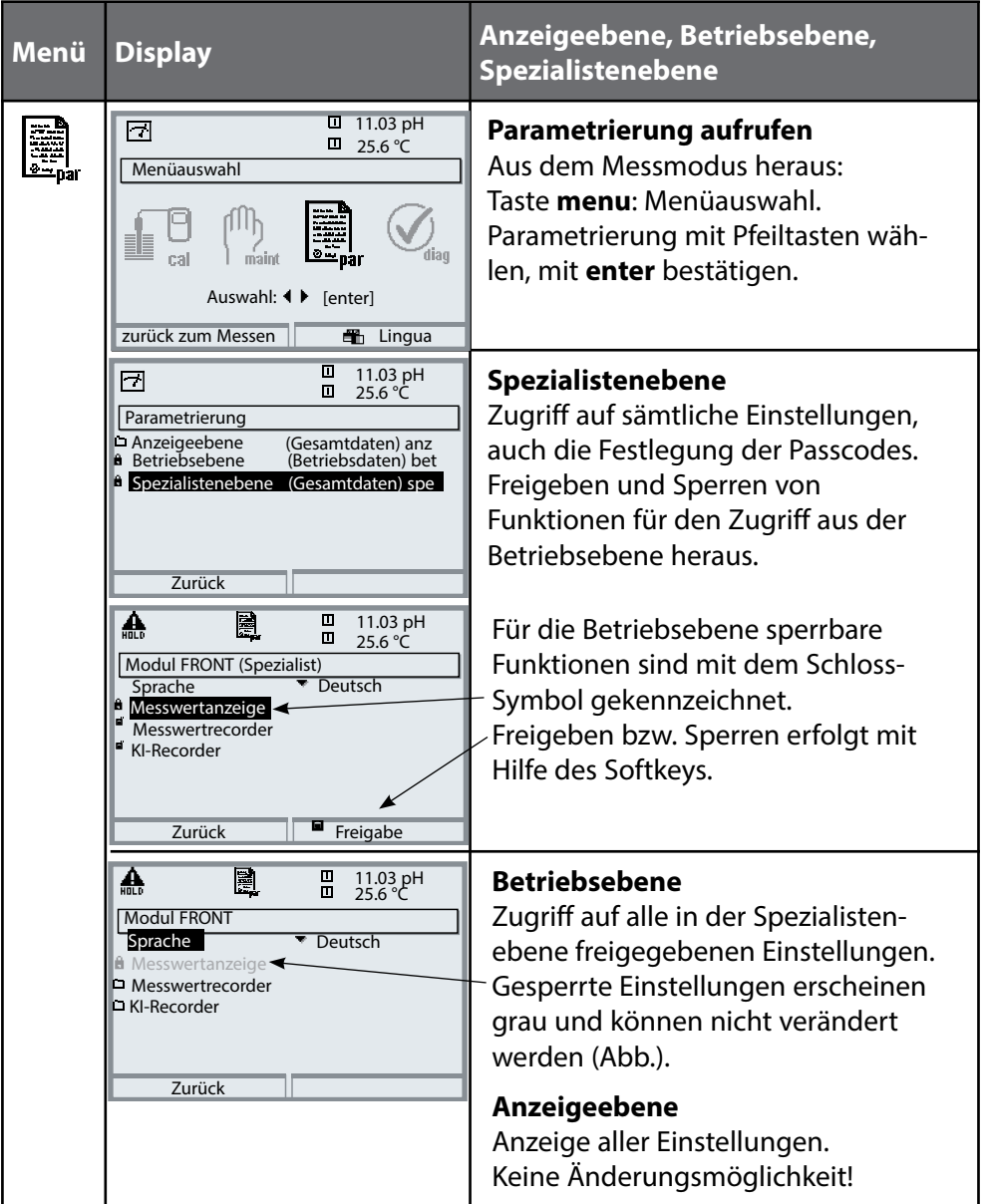

### <span id="page-14-0"></span>**Parametrierung: Funktionen sperren**

Spezialistenebene: Funktionen für die Betriebsebene sperren / freigeben **Hinweis:** Funktionskontrolle (HOLD) aktiv (Parametrierung: Modul BASE)

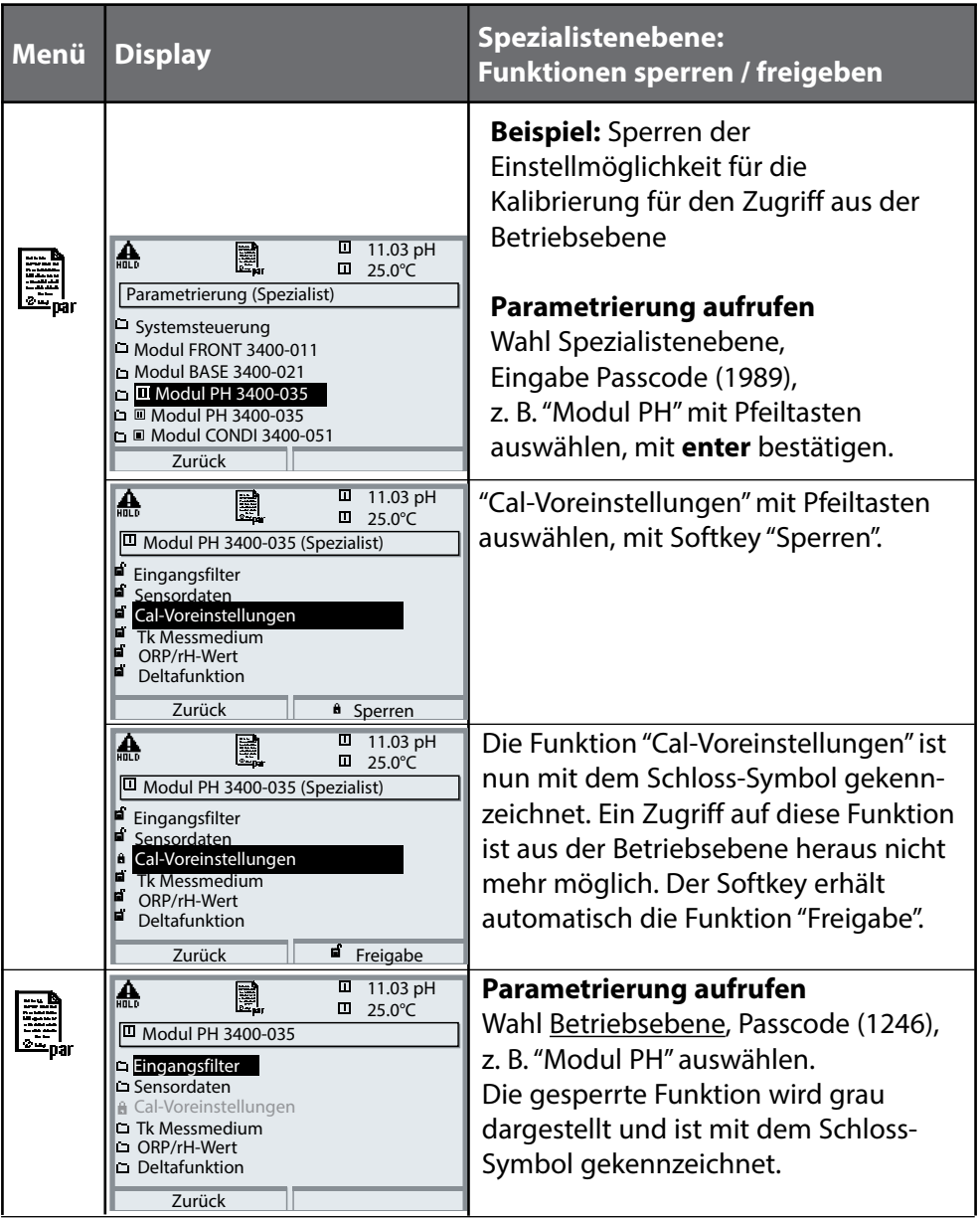

# <span id="page-15-0"></span>**Parametrierung aufrufen**

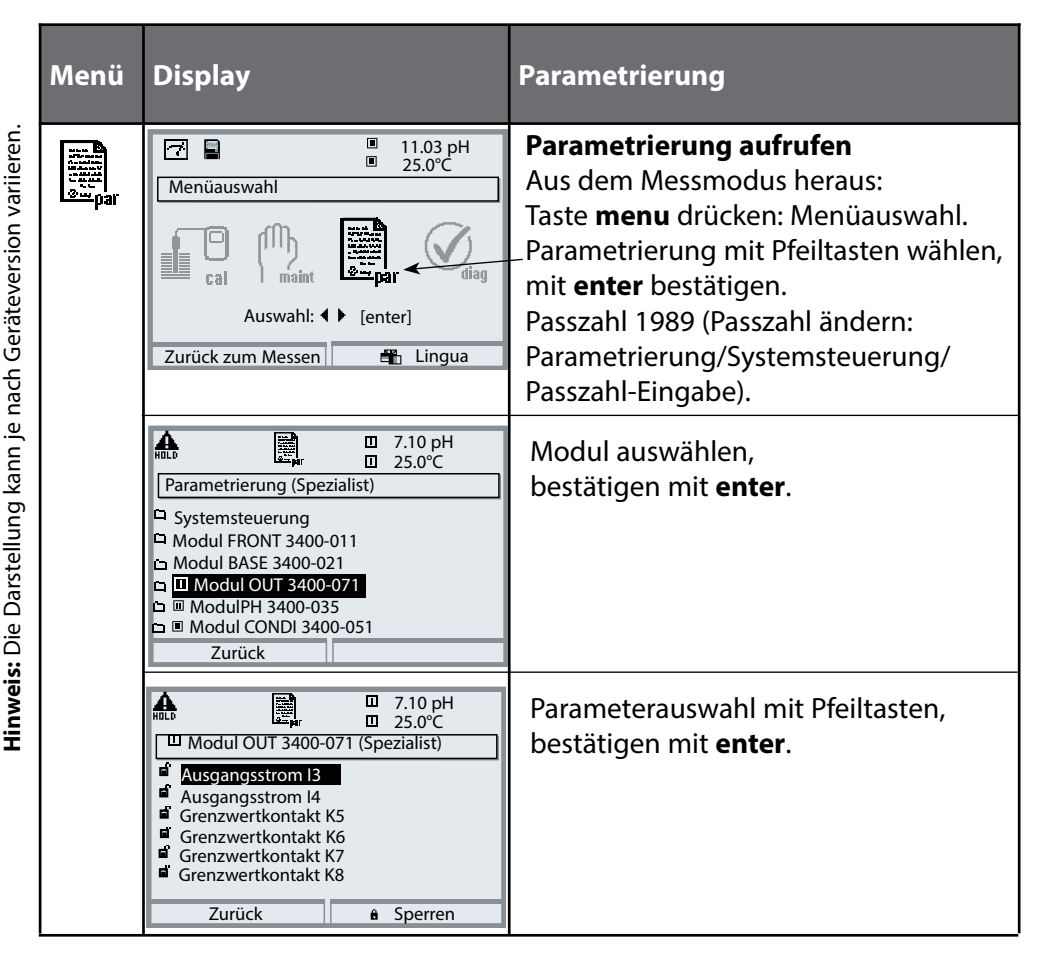

### **Das Gerät ist während der Parametrierung im Betriebszustand Funktionskontrolle (HOLD)**:

Stromausgänge und Schaltkontakte verhalten sich entsprechend ihrer Parametrierung (Modul BASE).

# <span id="page-16-0"></span>**Parametrierung**

### Voreinstellung und Auswahlbereich **Hinweis:** Funktionskontrolle (HOLD) aktiv

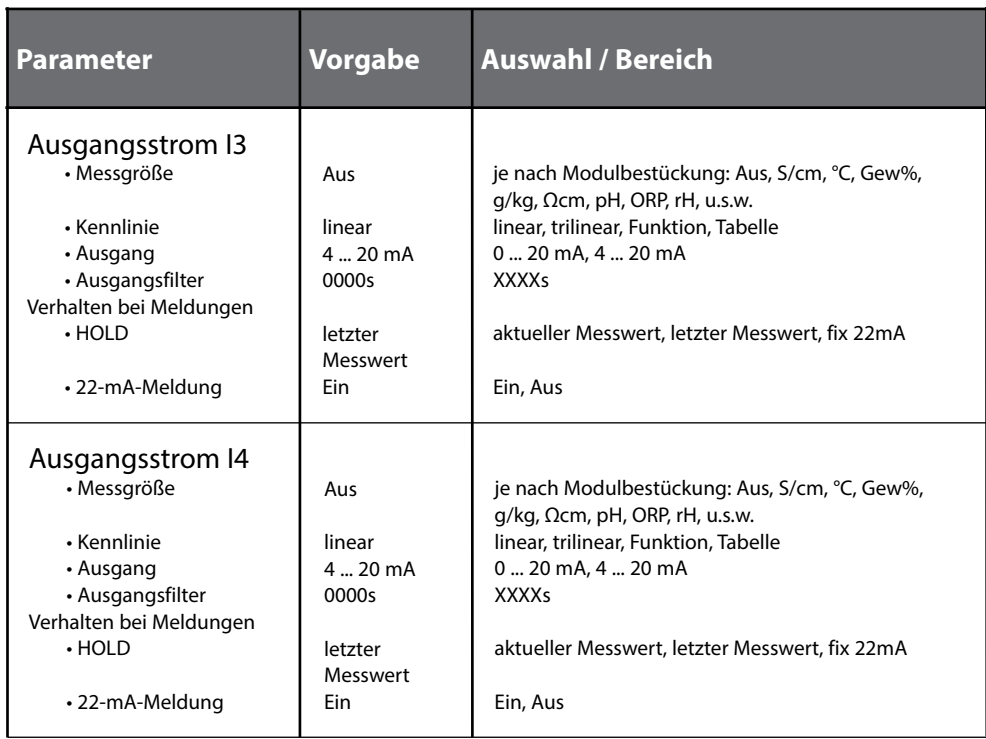

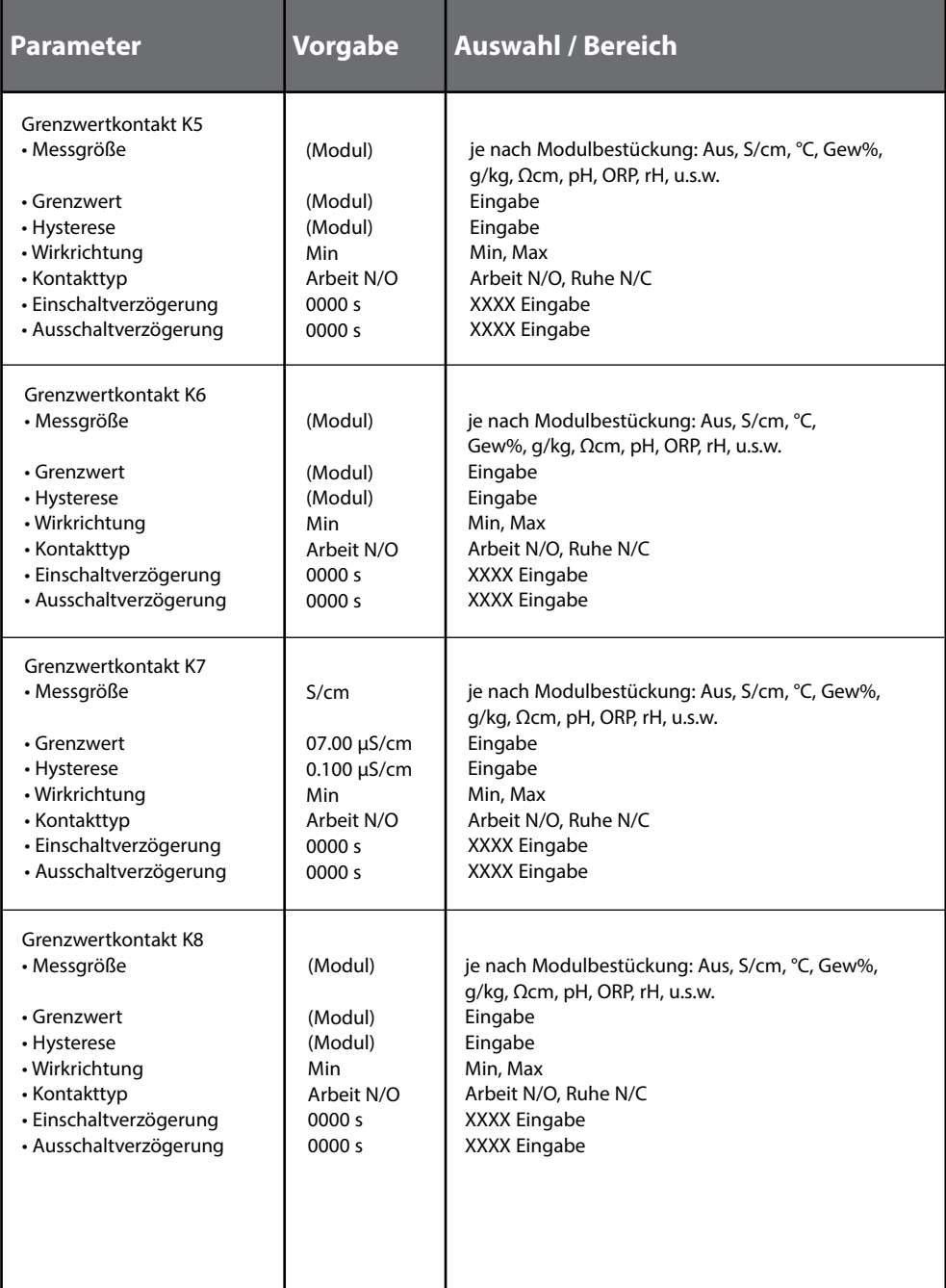

# <span id="page-18-0"></span>**Parametrierung**

### Meldungen: Voreinstellung und Auswahlbereich **Hinweis:** Funktionskontrolle (HOLD) aktiv

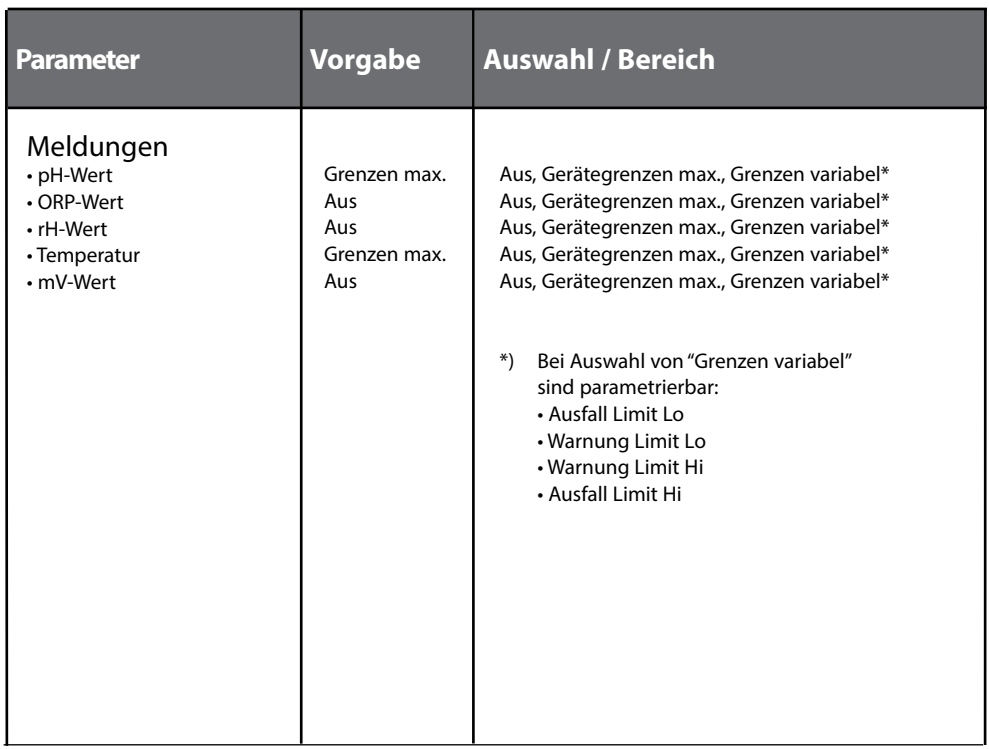

#### **Gerätegrenzen**

- Gerätegrenzen max.: Maximaler Messbereich des Gerätes
- Grenzen variabel: Wertvorgabe für Messbereich

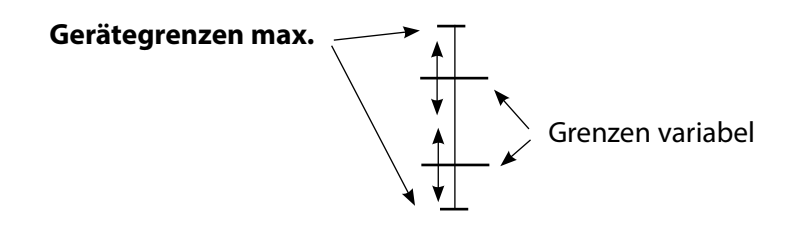

# <span id="page-19-0"></span>**Parametrierung von Meldungen**

### Meldungen

**Hinweis:** Funktionskontrolle (HOLD) aktiv (Parametrierung: Modul BASE)

**Menü Display Meldungen** 7.00 pH ▲ R. **Meldungen**  $\blacksquare$  20.1 °C Alle vom Messmodul ermittelten **Meldungen (Spezialist)** Parameter können Meldungen **Meldungen pH-Wert** Meldungen ORP-Wert erzeugen. Meldungen rH-Wert Meldungen Temperatur **• Gerätegrenzen max:** Meldungen mV-Wert Meldungen werden erzeugt , wenn Zurück die Messgröße (z.B. pH-Wert) außerhalb des Messbereiches liegt. Das A 圍  $\Box$ 7.00 pH Symbol "Ausfall" erscheint im Display, 20.1 °C ■ Meldungen pH-Wert (Spezialist) der NAMUR-Kontakt Ausfall wird akti-Überwachung Aus viert (Modul BASE, Werkseinstellung: Gerätegrenzen max Kontakt K4, Ruhekontakt). Die Grenzen variabel Stromausgänge können eine 22 mA-Meldung ausgeben (parametrierbar). Abbrechen  $\overline{OK}$ **• Grenzen variabel:**  $\sqrt{2.00 \text{ pH}}$ Für die Meldungen "Ausfall" bzw. ia. 圍  $\Box$  $20.1 \, ^{\circ}$ C "Warnung" können Ober- und Meldungen (Spezialist) Untergrenzen definiert werden, bei Überwachung Grenzen variabel Ausfall Limit Lo –02.00 pH denen eine Meldung erzeugt wird. Warnung Limit Lo –02.00 pH **• Displaysymbole Meldungen:** Warnung Limit Hi +16.00 pH Ausfall Limit Hi +16.00 pH Ausfall (Ausfall Limit HiHi/LoLo) Abbrechen | OK Wartung (Warnung Limit Hi/Lo)  $\bigotimes_{_{\text{diag}}}$  $\overline{\mathcal{Q}}$ **□** 7.00 pH **Diagnose-Menü** d))) 囝  $\overline{u}$  22.3 °C Wechseln Sie zum Diagnose-Menü, Meldungsliste wenn die Symbole "Wartung" oder Ausf. Temperatur Messbereich Ausf. pH Messbereich "Ausfall" im Display blinken. Die Ausf. Messwertverarbeitung Meldungen werden im Menüpunkt "Meldungsliste" angezeigt. Abbrechen

# <span id="page-20-0"></span>**Stromausgänge**

### Menüauswahl: Parametrierung/Modul OUT **Hinweis:** Funktionskontrolle (HOLD) aktiv

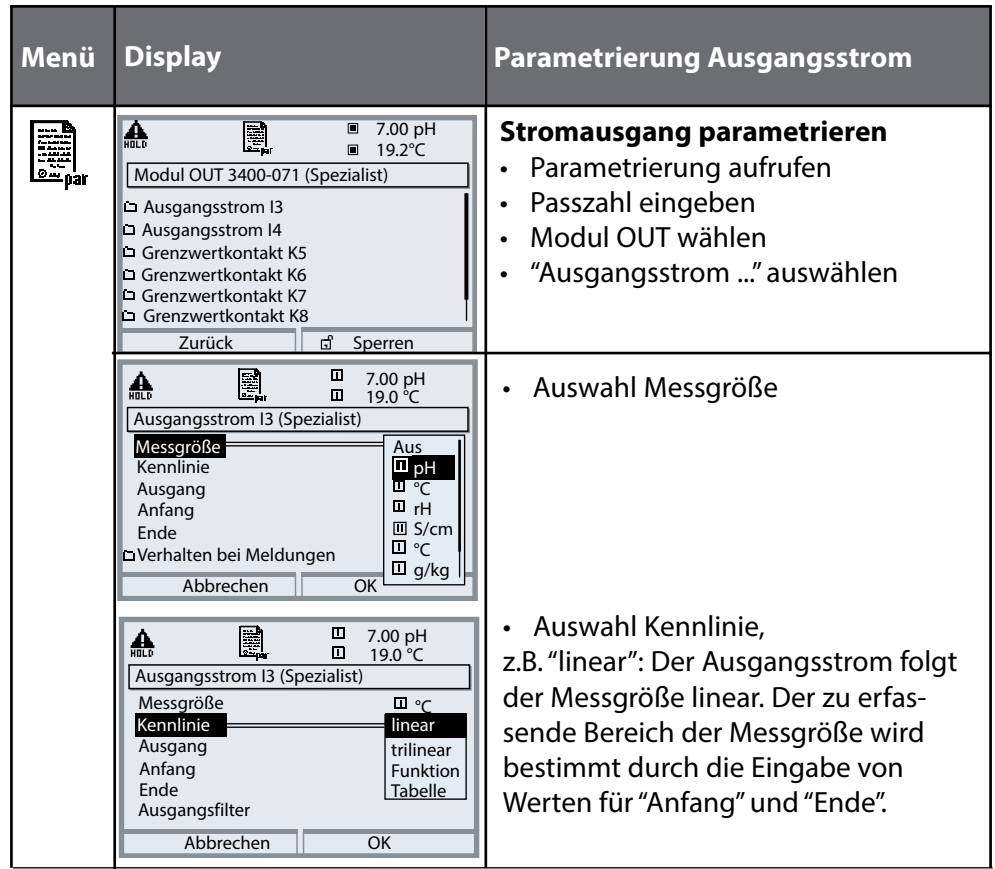

### **Zuordnung von Messwerten: Anfang (4 mA) und Ende (20 mA)**

Beispiel 1: Messbereich pH 0 ... 14 Beispiel 2: Messbereich pH 5 ... 7

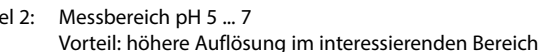

7 [pH]

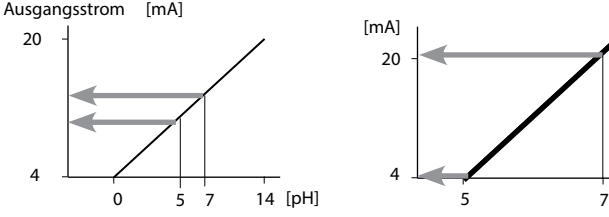

# <span id="page-21-0"></span>**Stromausgänge: Kennlinienverlauf**

Menüauswahl: Parametrierung/Modul OUT/Ausgangsstrom I.../Kennlinie **Hinweis:** Funktionskontrolle (HOLD) aktiv

### **Kennlinie linear**

Der Ausgangsstrom folgt der Messgröße linear.

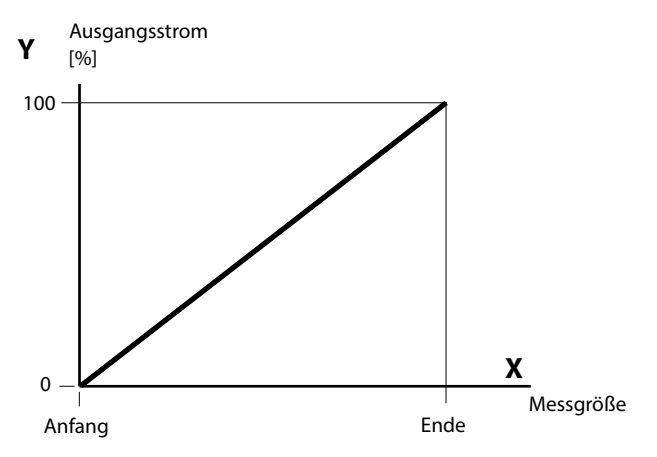

### **Kennlinie trilinear**

Erfordert die Eingabe zweier zusätzlicher Eckpunkte:

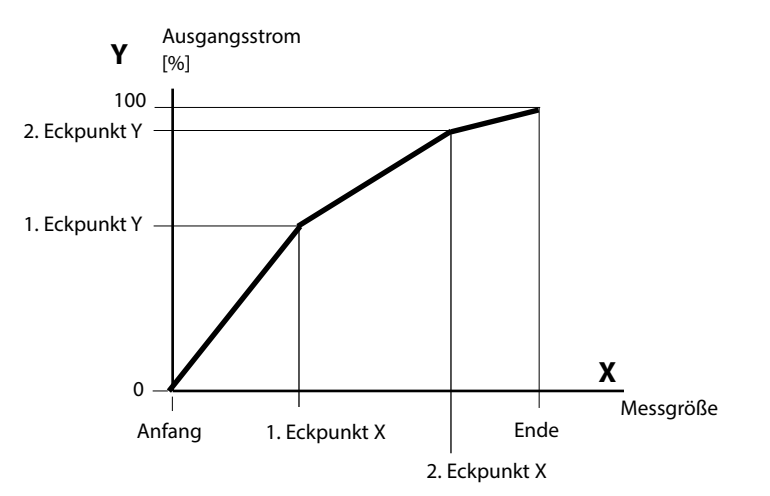

### **Hinweis: Kennlinie bilinear**

Für eine bilineare Kennlinie werden die Werte für die beiden Eckpunkte (1. Eckpunkt, 2. Eckpunkt) mit gleichen Parametern eingegeben.

#### <span id="page-22-0"></span>**Kennlinie Funktion**

Nichtlinearer Verlauf des Ausgangsstroms, ermöglicht eine Messung über mehrere Dekaden, z. B. die Messung sehr kleiner Messwerte mit hoher Auflösung sowie die Messung großer Messwerte (gering auflösend). Erforderlich: Eingabe des Wertes für 50 % Ausgangsstrom.

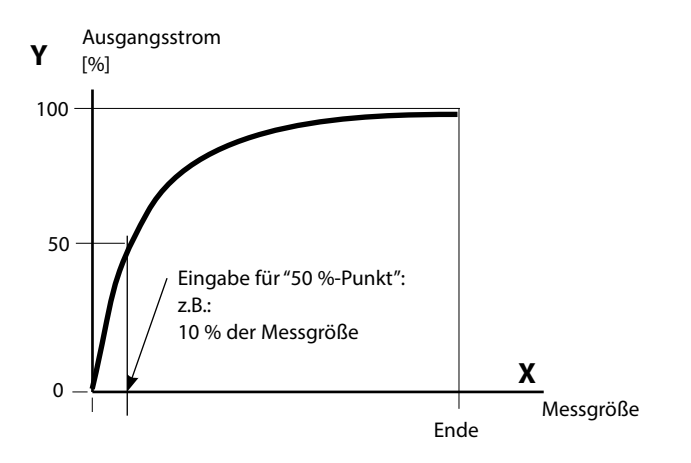

#### **Kennlinienformel**

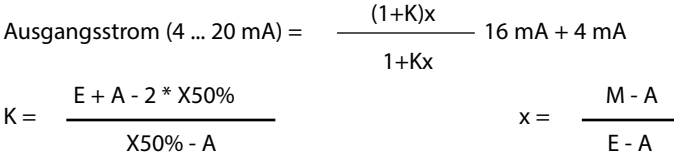

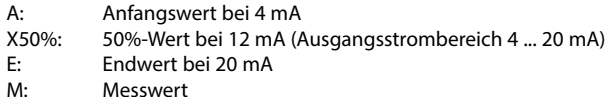

- **logarithmische Ausgangskennlinie über eine Dekade:**  A: 10 % der maximalen Messgröße
- X50%: 31,6 % der maximalen Messgröße
- E: maximale Messgröße

#### **logarithmische Ausgangskennlinie über zwei Dekaden:**

A: 1 % der maximalen Messgröße X50%: 10 % der maximalen Messgröße E: maximale Messgröße

# <span id="page-23-0"></span>**Stromausgänge: Ausgangsfilter**

Menüauswahl: Parametrierung/Modul OUT/Ausgangsstrom I.../Ausgangsfilter **Hinweis:** Funktionskontrolle (HOLD) aktiv

### **Zeitkonstante Ausgangsfilter**

Zur Beruhigung des Stromausgangs kann ein Tiefpass-Filter mit einstellbarer Zeitkonstante eingeschaltet werden. Bei einem Sprung am Eingang (100 %) steht nach Erreichen der Zeitkonstante am Ausgang ein Pegel von 63 %. Die Zeitkonstante kann im Bereich 0 ... 120 s eingestellt werden. Wird die Zeitkonstante mit 0 s eingestellt, folgt der Stromausgang der Eingangsgröße.

#### **Hinweis:**

Das Filter wirkt nur auf den Stromausgang und den Stromwert in der Nebenanzeige, nicht auf das Display, die Grenzwerte bzw. den Regler!

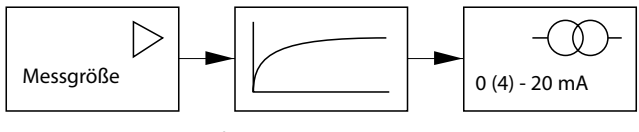

Zeitkonstante 0 ... 120 s

### **Hinweis:**

Weitere Parametrierung Modul BASE (Verhalten bei Meldungen, Kontakte, Optokoppler-Eingänge) s. Betriebsanleitung des Grundgeräts.

# <span id="page-24-0"></span>**Grenzwert, Hysterese, Kontakttyp**

### Parametrierung/Modul OUT/Schaltkontakte/Verwendung **Hinweis:** Funktionskontrolle (HOLD) aktiv

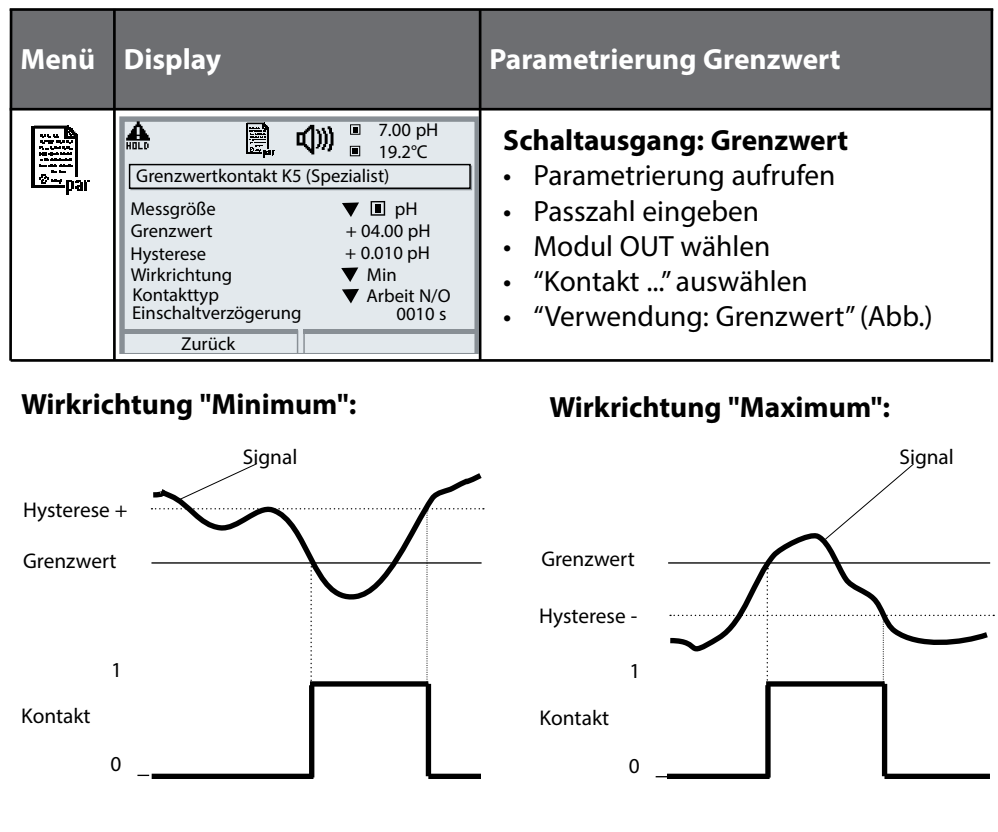

### **Symbole in der Messwertanzeige**

 $\blacktriangleright$  Grenzwert unterschritten  $\blacktriangleright$  : Grenzwert überschritten

### **Hysterese**

Toleranzbereich um den Grenzwert, in dem noch kein Schaltvorgang ausgelöst wird. Dient dazu, ein sinnvolles Schaltverhalten am Ausgang zu erzielen und kleine Schwankungen der Messgröße auszublenden (Abb.)

### **Kontakttyp**

Legt fest, ob der aktive Kontakt geschlossen (Arbeit N/O) oder geöffnet ist (Ruhe N/C).

### <span id="page-25-0"></span>**Wartung, Diagnose**

**Hinweis:** Bei "Wartung" ist der Betriebszustand Funktionskontrolle (HOLD) aktiv

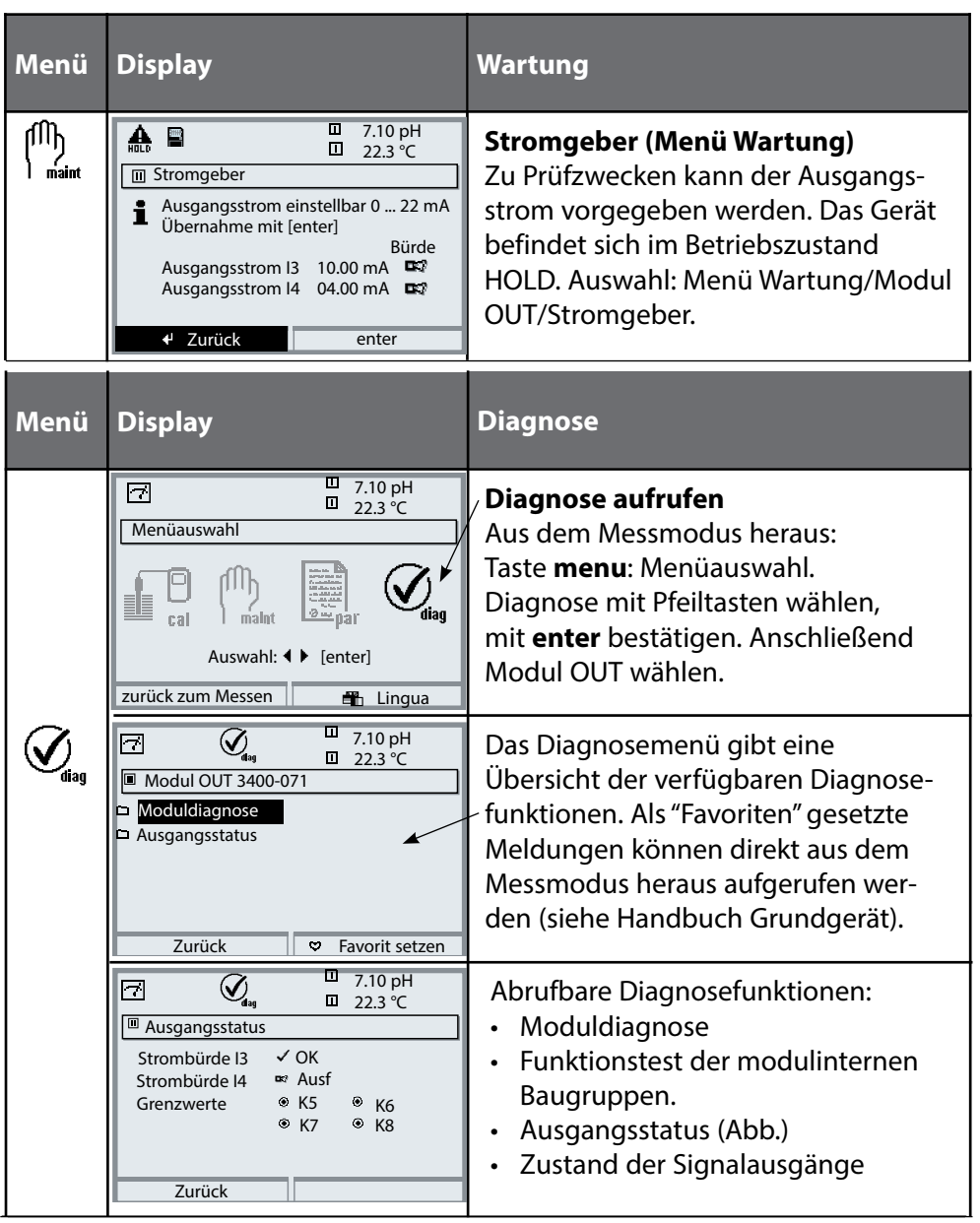

# <span id="page-26-0"></span>**Diagnosefunktionen**

Informationen zum allgemeinen Status des Messsystems Menüauswahl: Diagnose - Aktuelle Meldungsliste

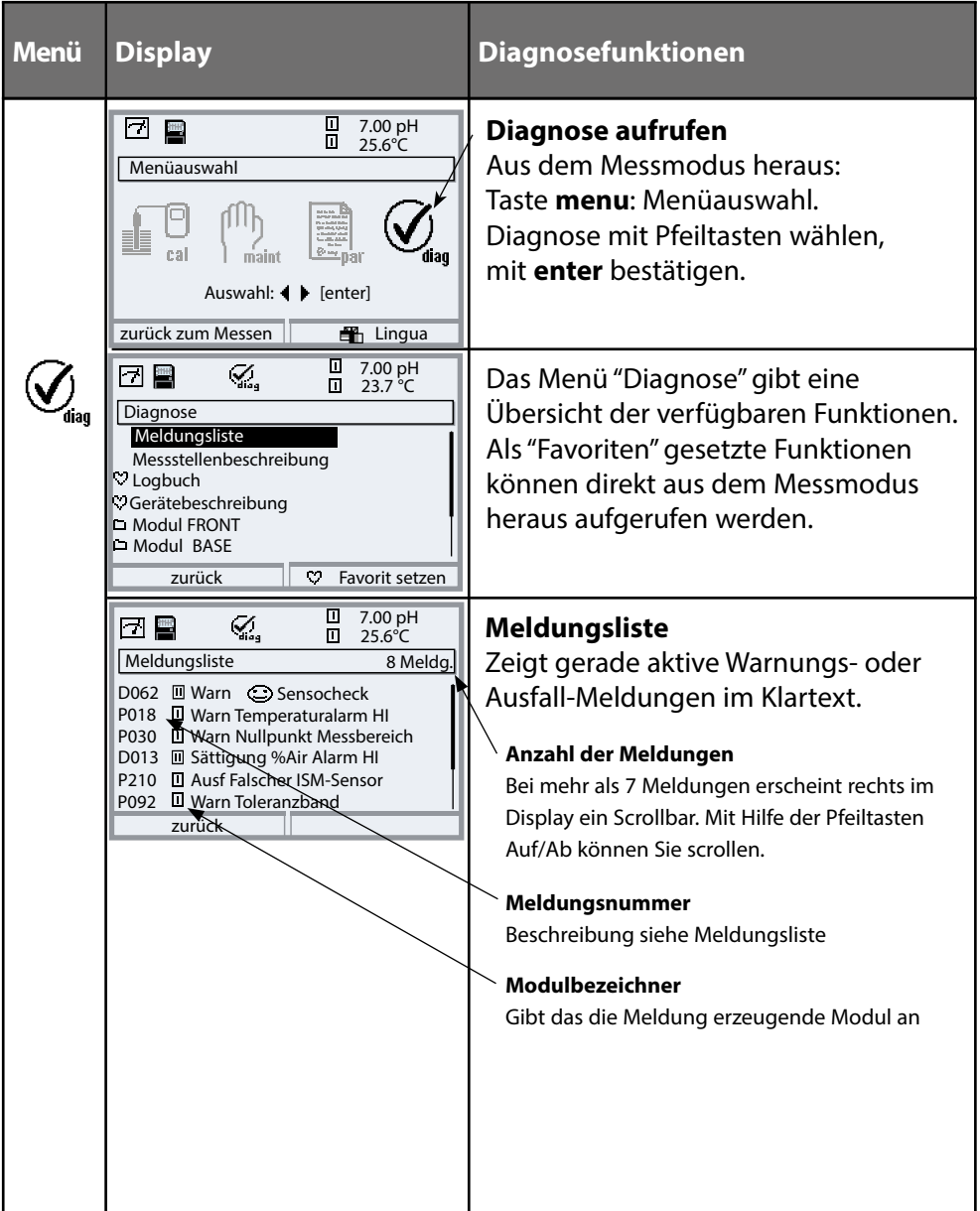

### <span id="page-27-0"></span>**Meldungen Modul OUT 3400(X)-071 mit Protos 3400(X)**

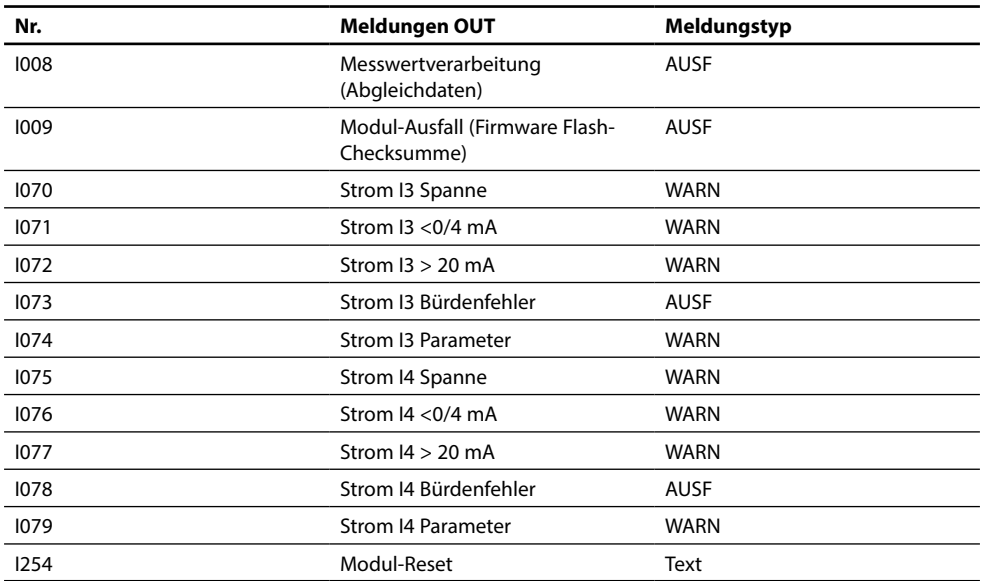

### <span id="page-28-0"></span>**Meldungen Modul OUT 3400(X)-071 mit Protos II 4400(X)**

 $\circledR$  Ausfall  $\overline{\mathbb{A}}$  Außerhalb der Spezifikation  $\circledR$  Wartungsbedarf

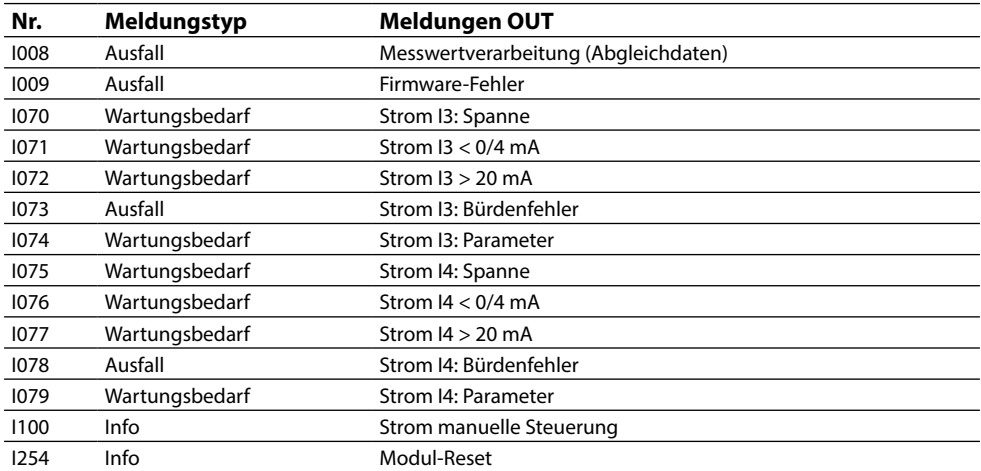

### <span id="page-29-0"></span>**Technische Daten Protos OUT 3400(X)-071**

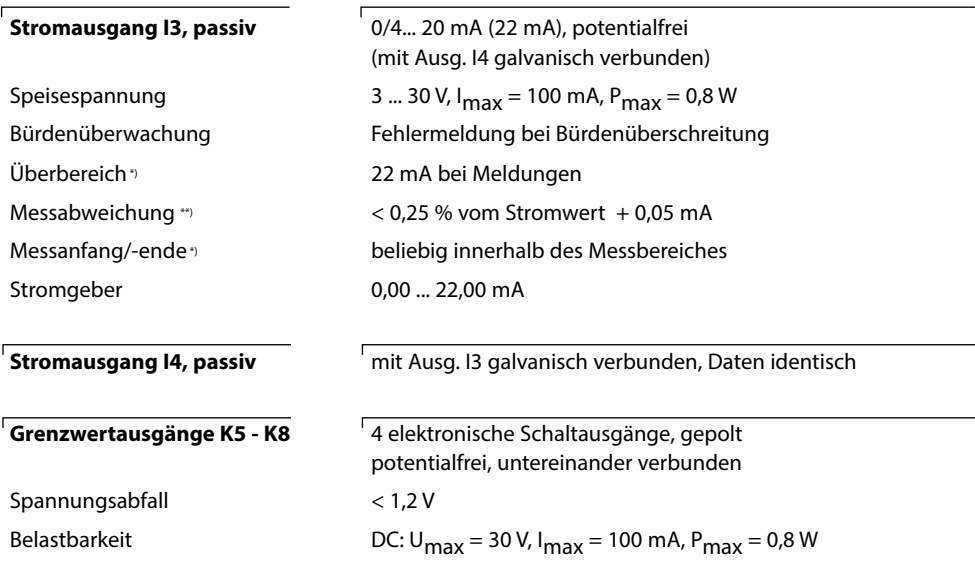

\*) parametrierbar

\*\*) bei Nennbetriebsbedingungen

### <span id="page-30-0"></span>**Allgemeine Daten**

![](_page_30_Picture_87.jpeg)

\* Diese Einrichtung ist nicht dafür vorgesehen, in Wohnbereichen verwendet zu werden, und kann einen angemessenen Schutz des Funkempfangs in solchen Umgebungen nicht sicherstellen.

# <span id="page-31-0"></span>**Übersichten**

### Übersicht zur Parametrierung

![](_page_31_Picture_201.jpeg)

# **Übersichten**

### Übersicht zur Parametrierung

![](_page_32_Picture_79.jpeg)

I

# **Menü Parametrierung**

![](_page_33_Picture_210.jpeg)

### **Modul OUT 3400(X)-071**

![](_page_33_Picture_211.jpeg)

### **Menü Wartung**

![](_page_34_Figure_1.jpeg)

### <span id="page-35-0"></span>**Index**

### **A**

Aktuelle Meldungsliste [27](#page-26-0) Anzeigeebene [14](#page-13-0) Ausgangsfilter, Zeitkonstante [24](#page-23-0) Ausgangsstatus, Diagnosemenü [26](#page-25-0)

#### **B**

Bedienebenen [14](#page-13-0) Beschaltungsbeispiele [10](#page-9-0) Bestimmungsgemäßer Gebrauch [5](#page-4-0) Betriebsebene [14](#page-13-0)

### **D**

Diagnose [26](#page-25-0) Displaysymbole Meldungen [20](#page-19-0)

### **E**

Einsatz im explosionsgefährdeten Bereich [6](#page-5-0) Elektrostatische Entladung (ESD) [9](#page-8-0) EMV [31](#page-30-0) Entsorgung [2](#page-1-0) Explosionsschutz, Sicherheitshinweise [6](#page-5-0)

#### **F**

Fehlermeldungen [28](#page-27-0) Firmwareversion [7](#page-6-0) Freigabe (Softkey-Funktion) [15](#page-14-0) Funktionen sperren [15](#page-14-0)

### **G**

Gerätegrenzen max [20](#page-19-0) Gerätesoftware [7](#page-6-0) Grenzen variabel [20](#page-19-0) Grenzwert [25](#page-24-0) Grenzwert, Symbole in der Messwertanzeige [25](#page-24-0) Grenzwert, Wirkrichtung [25](#page-24-0)

# **Index**

### **H**

Hardware- und Firmwareversion [7](#page-6-0) Hysterese [25](#page-24-0)

### **I**

Inhaltsverzeichnis [3](#page-2-0) Installation, Modul einsetzen [9](#page-8-0) Instandsetzung [6](#page-5-0)

#### **K**

Kennlinie linear [22](#page-21-0) Kennlinienverlauf, Stromausgang [22](#page-21-0) Klemmenschild-Aufkleber [8](#page-7-0) Klemmenschilder [8](#page-7-0) Kontakte, Parametrierung [24](#page-23-0) Kontakttyp [25](#page-24-0)

#### **L**

Logarithmische Ausgangskennlinie [23](#page-22-0)

#### **M**

Meldungen mit Protos 3400(X) [28](#page-27-0) Meldungen mit Protos II 4400(X) [29](#page-28-0) Meldungsliste [27](#page-26-0) Moduldiagnose [26](#page-25-0) Modul einsetzen [9](#page-8-0) Modulfirmware [7](#page-6-0) Modul-Kompatibilität [7](#page-6-0) Modul parametrieren [16](#page-15-0)

#### **N**

Nennbetriebsbedingungen [31](#page-30-0)

#### **O**

Optokoppler-Eingänge [24](#page-23-0)

### **Index**

### **P**

Parametrierung [13](#page-12-0) Parametrierung aufrufen [16](#page-15-0) Parametrierung, Übersicht [32](#page-31-0) Parametrierung, Voreinstellung und Auswahlbereich [17](#page-16-0)

### **R**

Rücksendung [2](#page-1-0)

### **S**

Schaltausgang: Grenzwert [25](#page-24-0) Schloss-Symbol [15](#page-14-0) Schraubklemmverbinder [31](#page-30-0) Seriennummer [7](#page-6-0) Sicherheitshinweise [6](#page-5-0) Spezialistenebene [14](#page-13-0) Stromausgänge [21](#page-20-0) Stromausgänge, Kennlinienverlauf [22](#page-21-0) Stromgeber, Wartungsmenü [26](#page-25-0)

### **T**

Technische Daten [30](#page-29-0)

**U**

Übersicht zur Parametrierung [32](#page-31-0)

#### **V**

Verhalten bei Meldungen [24](#page-23-0)

#### **W**

Warenzeichen [2](#page-1-0) Wartung [26](#page-25-0)

### **Z**

Zeitkonstante Ausgangsfilter [24](#page-23-0) Zuordnung von Messwerten: Anfang (4 mA) und Ende (20 mA) [21](#page-20-0)

![](_page_39_Picture_0.jpeg)

#### **Knick Elektronische Messgeräte GmbH & Co. KG**

#### **Zentrale**

Beuckestraße 22 • 14163 Berlin Germany Tel.: +49 30 80191-0 Fax: +49 30 80191-200 info@knick.de www.knick.de

**Lokale Vertretungen** www.knick-international.com

Copyright 2019 • Änderungen vorbehalten Version: 7 Dieses Dokument wurde veröfentlicht am 30.09.2019 Aktuelle Dokumente fnden Sie zum Herunterladen auf unserer Website unter dem entsprechenden Produkt.

![](_page_39_Picture_6.jpeg)